# Dell Vostro 3350/3450/3550/3750 Informationen zur Einrichtung und zu Funktionen

## Informationen zu Warnhinweisen

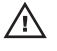

WARNUNG: Durch eine WARNUNG werden Sie auf Gefahrenquellen hingewiesen, die materielle Schäden, Verletzungen oder sogar den Tod von Personen zur Folge haben können.

### Vorder- und Rückansicht — Vostro 3350

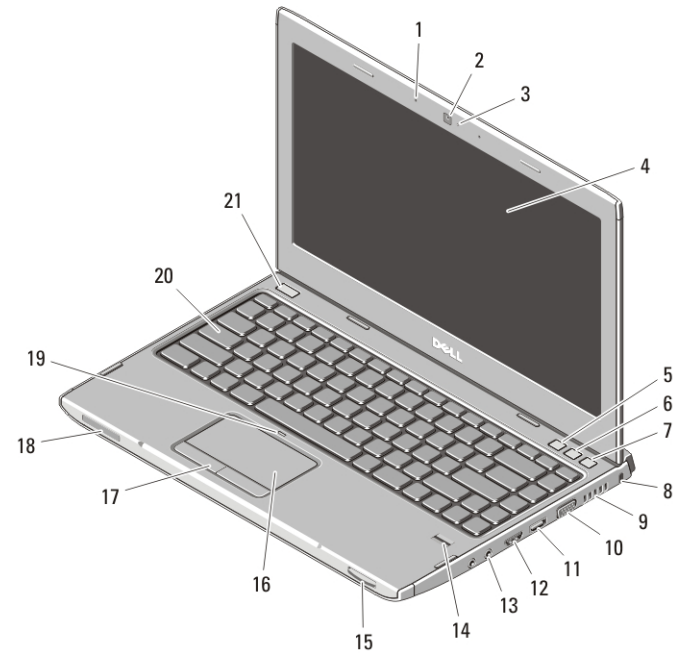

### Abbildung 1. Vostro 3350 — Vorderansicht

- 1. Mikrofone (2)
- 2. Kamera
- 3. Kamera-LED

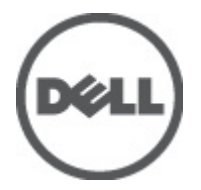

- 4. Anzeige
- 5. Windows-Mobilitätscenter
- 6. Dell Support Center

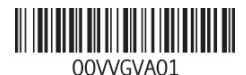

Regulatory Model:P13S, P19G, P16F, P13E Regulatory Type: P13S001, P19G001, P16F001, P13E001 January 2011

- 7. Dell Instant Launch Manager
- 8. Sicherheitskabeleinschub
- 9. Belüftungsöffnungen
- 10. VGA-Anschluss
- 11. HDMI-Anschluss
- 12. eSATA/USB-Kombianschluss mit USB PowerShare
- 13. Audioanschlüsse
- 14. Fingerabdruckleser
- 15. 8-in-1-Secure Digital (SD)- **Speicherkartenleser**
- 16. Touchpad
- 17. Touchpadtasten (2)
- 18. Gerätestatusanzeigen
- 19. Touchpad deaktiviert-LED
- 20. Tastatur
- 21. Betriebsschalter

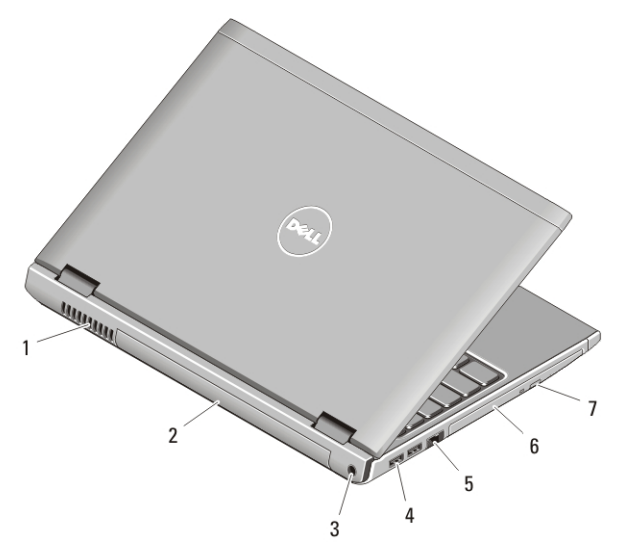

#### Abbildung 2. Vostro 3350 — Rückansicht

- 1. Belüftungsöffnungen
- 2. Batterie
- 3. Netzadapteranschluss
- 4. USB-3.0-Anschlüsse (2)
- 5. Netzwerkanschluss
- 6. Optisches Laufwerk/Schacht
- 7. Auswurftaste für das optische Laufwerk

WARNUNG: Achten Sie darauf, die Lüftungsschlitze nicht zu blockieren, schieben Sie keine Gegenstände hinein und halten Sie die Lüftungsschlitze staubfrei. Bewahren Sie den Dell-Computer im eingeschalteten Zustand nicht in Bereichen mit mangelnder Luftzirkulation auf, etwa in einem Aktenkoffer. Ohne Luftzirkulation kann der Computer Schaden nehmen oder sogar ein Brand entstehen. Der Lüfter wird eingeschaltet, wenn sich der Computer erhitzt. Das ist normal und weist nicht auf ein Problem mit dem Lüfter oder dem Computer hin.

### Vorder- und Rückansicht — Vostro 3450

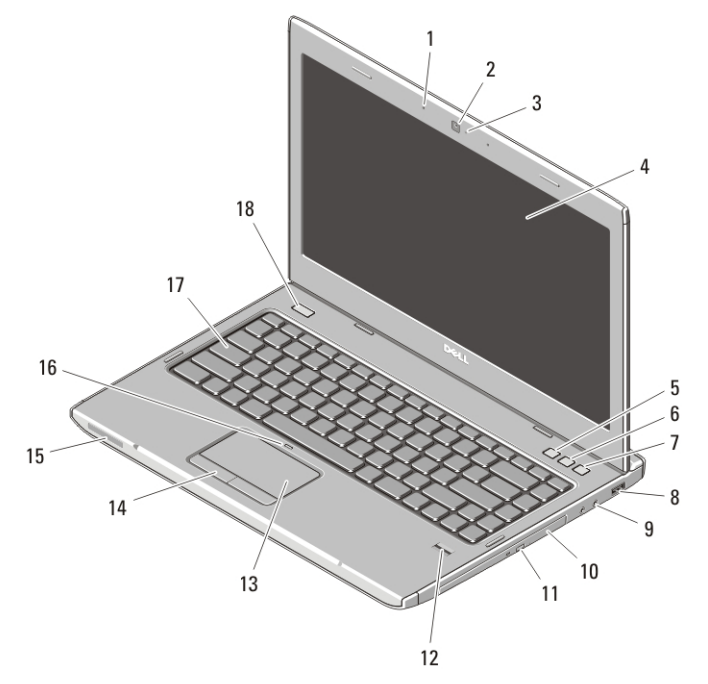

#### Abbildung 3. Vostro 3450 — Vorderansicht

- 1. Mikrofone (2)
- 2. Kamera
- 3. Kamera-LED
- 4. Anzeige
- 5. Windows-Mobilitätscenter
- 6. Dell Support Center
- 7. Dell Instant Launch Manager
- 8. USB 3.0-Anschluss
- 9. Audioanschlüsse
- 10. Optisches Laufwerk/Schacht
- 11. Auswurftaste für das optische Laufwerk
- 12. Fingerabdruckleser
- 13. Touchpad
- 14. Touchpadtasten (2)
- 15. Gerätestatusanzeigen
- 16. Touchpad deaktiviert-LED
- 18. Betriebsschalter

#### 17. Tastatur

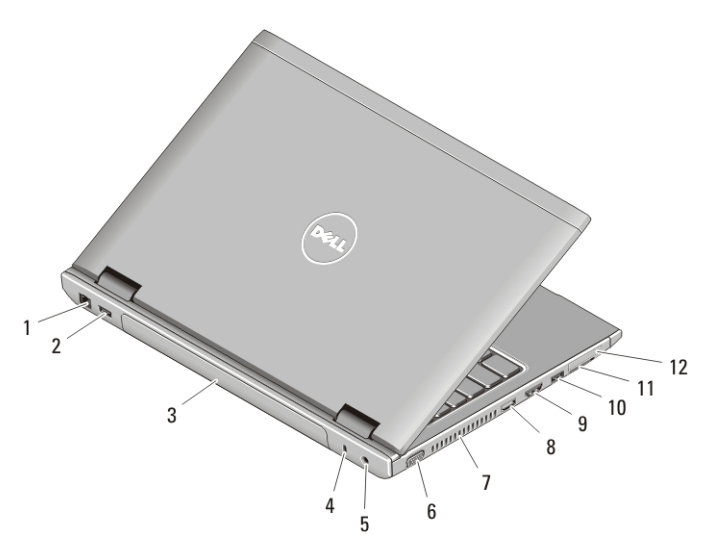

#### Abbildung 4. Vostro 3450 — Rückansicht

- 1. Netzwerkanschluss
- 2. USB 2.0-Anschluss
- 3. Batterie
- 4. Sicherheitskabeleinschub
- 5. Netzadapteranschluss
- 6. VGA-Anschluss
- 7. Belüftungsöffnungen
- 8. HDMI-Anschluss
- 9. eSATA-Anschluss
- 10. USB 2.0-Anschluss
- 11. 8-in-1-Secure Digital (SD)- Speicherkartenleser
- 12. ExpressCard-Lesegerät

WARNUNG: Achten Sie darauf, die Lüftungsschlitze nicht zu blockieren, schieben Sie keine Gegenstände hinein und halten Sie die Lüftungsschlitze staubfrei. Bewahren Sie den Dell-Computer im eingeschalteten Zustand nicht in Bereichen mit mangelnder Luftzirkulation auf, etwa in einem Aktenkoffer. Ohne Luftzirkulation kann der Computer Schaden nehmen oder sogar ein Brand entstehen. Der Lüfter wird eingeschaltet, wenn sich der Computer erhitzt. Das ist normal und weist nicht auf ein Problem mit dem Lüfter oder dem Computer hin.

### Vorder- und Rückansicht

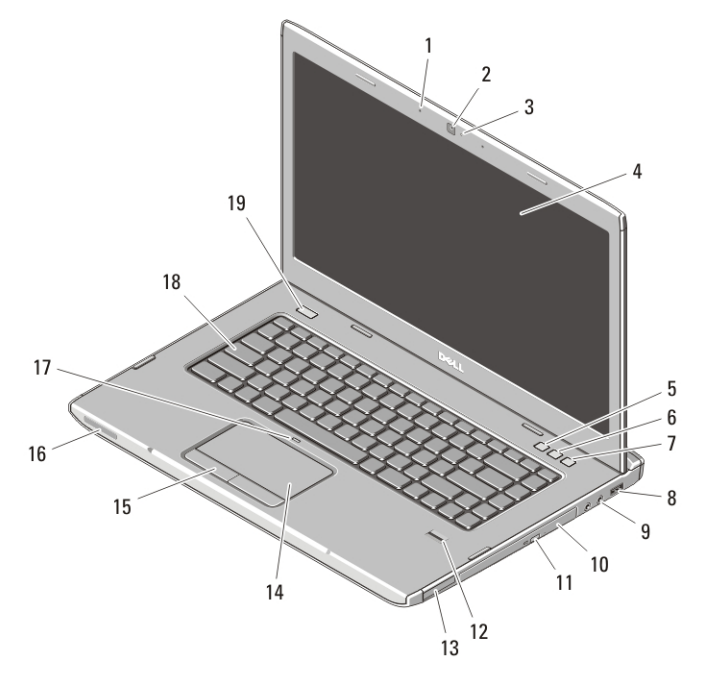

#### Abbildung 5. Vostro 3550 — Vorderansicht

- 1. Mikrofone (2)
- 2. Kamera
- 3. Kamera-LED
- 4. Anzeige
- 5. Windows-Mobilitätscenter
- 6. Dell Support Center
- 7. Dell Instant Launch Manager
- 8. USB 3.0-Anschluss
- 9. Audioanschlüsse
- 10. Optisches Laufwerk/Schacht
- 11. Auswurftaste des optischen **Laufwerks**
- 12. Fingerabdruckleser
- 13. 8-in-1-Secure Digital (SD)- Speicherkartenleser
- 14. Touchpad
- 15. Touchpadtasten (2)
- 16. Gerätestatusanzeigen
- 17. Touchpad deaktiviert-LED
- 18. Tastatur
- 19. Betriebsschalter

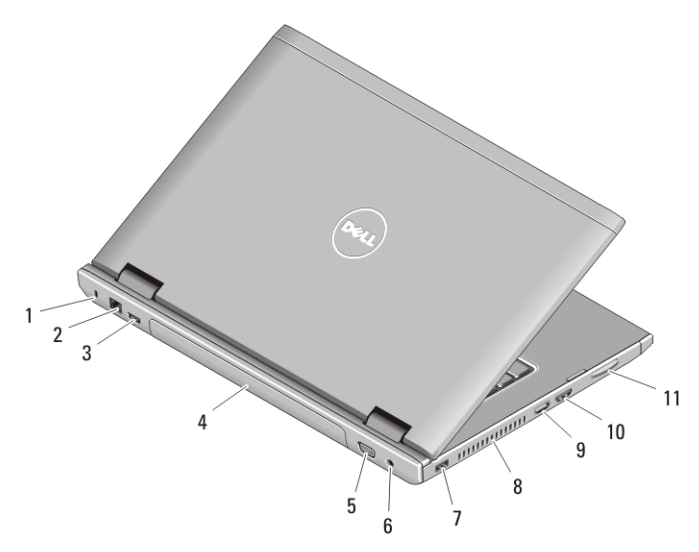

#### Abbildung 6. Vostro 3550 — Rückansicht

- 1. Sicherheitskabeleinschub
- 2. Netzwerkanschluss
- 3. USB 2.0-Anschluss
- 4. Batterie
- 5. VGA-Anschluss
- 6. Netzadapteranschluss
- 7. USB 2.0-Anschluss
- 8. Belüftungsöffnungen
- 9. HDMI-Anschluss
- 10. eSATA-Anschluss
- 11. 8-in-1-Secure Digital (SD)- Speicherkartenleser

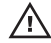

WARNUNG: Achten Sie darauf, die Lüftungsschlitze nicht zu blockieren, schieben Sie keine Gegenstände hinein und halten Sie die Lüftungsschlitze staubfrei. Bewahren Sie den Dell-Computer im eingeschalteten Zustand nicht in Bereichen mit mangelnder Luftzirkulation auf, etwa in einem Aktenkoffer. Ohne Luftzirkulation kann der Computer Schaden nehmen oder sogar ein Brand entstehen. Der Lüfter wird eingeschaltet, wenn sich der Computer erhitzt. Das ist normal und weist nicht auf ein Problem mit dem Lüfter oder dem Computer hin.

### Vorder- und Rückansicht

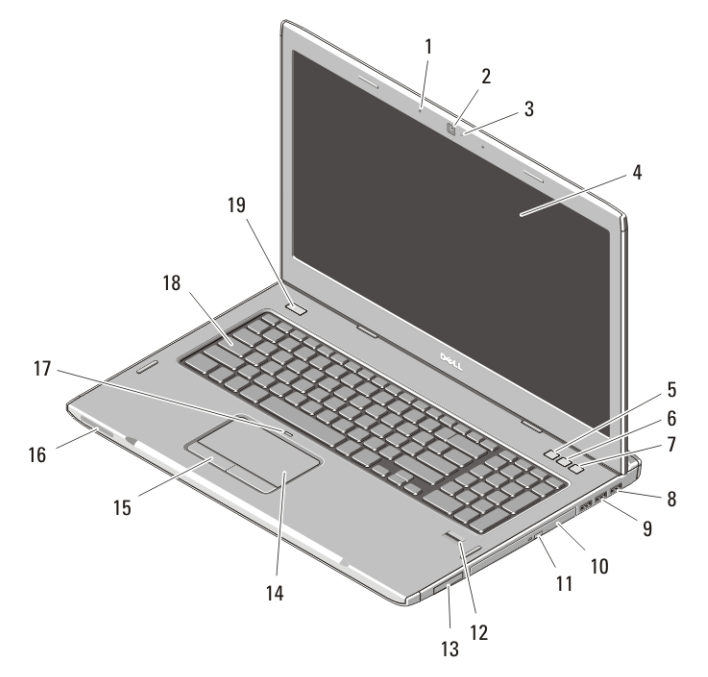

#### Abbildung 7. Vostro 3750 — Vorderansicht

- 1. Mikrofone (2)
- 2. Kamera
- 3. Kamera-LED
- 4. Anzeige
- 5. Windows-Mobilitätscenter
- 6. Dell Support Center
- 7. Dell Instant Launch Manager
- 8. USB 2.0-Anschluss
- 9. USB-3.0-Anschlüsse (2)
- 10. Optisches Laufwerk/Schacht
- 11. Auswurftaste des optischen Laufwerks
- 12. Fingerabdruckleser
- 13. 8-in-1-Secure Digital (SD)- Speicherkartenleser
- 14. Touchpad
- 15. Touchpadtasten (2)
- 16. Gerätestatusanzeigen
- 17. Touchpad deaktiviert-LED
- 18. Tastatur
- 19. Betriebsschalter

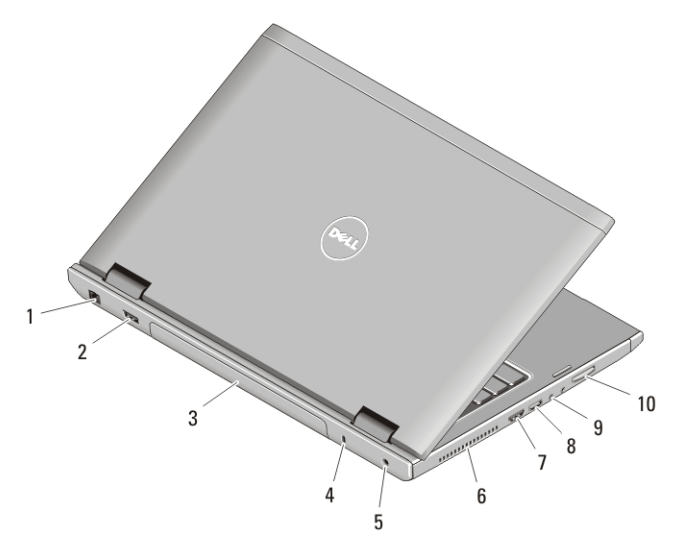

#### Abbildung 8. Vostro 3750 — Rückansicht

- 1. Netzwerkanschluss
- 2. USB 2.0-Anschluss
- 3. Batterie
- 4. Sicherheitskabeleinschub
- 5. Netzadapteranschluss
- 6. Belüftungsöffnungen
- 7. eSATA-Anschluss
- 8. HDMI-Anschluss
- 9. Audioanschlüsse
- 10. 8-in-1-Secure Digital (SD)- Speicherkartenleser

WARNUNG: Achten Sie darauf, die Lüftungsschlitze nicht zu blockieren, schieben Sie keine Gegenstände hinein und halten Sie die Lüftungsschlitze staubfrei. Bewahren Sie den Dell-Computer im eingeschalteten Zustand nicht in Bereichen mit mangelnder Luftzirkulation auf, etwa in einem Aktenkoffer. Ohne Luftzirkulation kann der Computer Schaden nehmen oder sogar ein Brand entstehen. Der Lüfter wird eingeschaltet, wenn sich der Computer erhitzt. Das ist normal und weist nicht auf ein Problem mit dem Lüfter oder dem Computer hin.

### Setup-Kurzanleitung

 $\bigwedge$  WARNUNG: Bevor Sie gemäß den in diesem Abschnitt beschriebenen Anleitungen verfahren, lesen Sie zunächst die Sicherheitshinweise in der entsprechenden Dokumentation im Lieferumfang Ihres Computers. Weitere Informationen zu empfohlenen Vorgehensweisen finden Sie unter www.dell.com/ regulatory\_compliance.

WARNUNG: Der Netzadapter funktioniert mit allen Steckdosen weltweit. Die Netzanschlüsse und Steckerleisten können jedoch je nach Land unterschiedlich sein. Wird ein falsches Kabel verwendet oder dieses nicht ordnungsgemäß an die Steckerleiste oder die Steckdose angeschlossen, können ein Brand oder Schäden im System verursacht werden.

VORSICHT: Ziehen Sie beim Trennen des Netzteilkabels vom Computer am Kabelstecker, und nicht am Kabel selbst, und ziehen Sie diesen fest, aber nicht ruckartig ab, damit das Kabel nicht beschädigt wird. Wenn Sie das Netzteilkabel aufwickeln, stellen Sie sicher, dass Sie dem Knickwinkel des Anschlusses auf dem Netzteil folgen, um Beschädigungen am Kabel zu vermeiden.

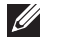

ANMERKUNG: Einige Komponenten sind möglicherweise nicht im Lieferumfang enthalten, wenn Sie diese nicht bestellt haben.

1. Schließen Sie den Netzadapter an den Netzadapteranschluss des Computers und an die Steckdose an.

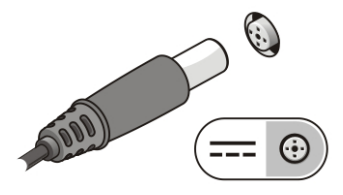

### Abbildung 9. Netzadapter

2. Schließen Sie das Netzwerkkabel an (optional).

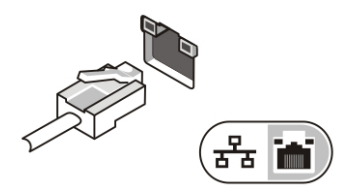

### Abbildung 10. Netzwerkanschluss

3. Schließen Sie USB-Geräte an, zum Beispiel eine Maus oder Tastatur (optional).

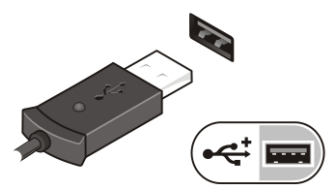

Abbildung 11. USB-Anschluss

4. Schließen Sie IEEE 1394-Geräte an, zum Beispiel ein kompatibles externes Festplattenlaufwerk (optional).

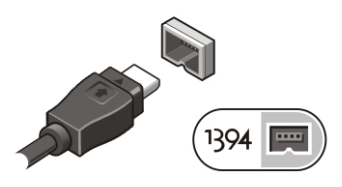

### Abbildung 12. 1394-Anschluss

5. Öffnen Sie den integrierten Bildschirm und drücken Sie den Betriebsschalter, um den Computer einzuschalten.

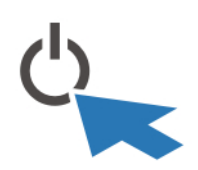

### Abbildung 13. Betriebsschalter

**ANMERKUNG:** Es wird empfohlen, dass Sie Ihren Computer mindestens einmal einschalten und herunterfahren, bevor Sie Karten installieren oder den Computer mit einem Docking- oder anderen externen Gerät wie z. B. einem Drucker verbinden.

### Technische Daten

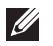

ANMERKUNG: Angebote können je nach Region variieren. Die folgenden Angaben enthalten nur die technischen Daten, die laut Gesetz im Lieferumfang Ihres Computers enthalten sein müssen. Weitere Informationen zur Konfiguration Ihres Computers erhalten Sie durch Klicken auf StartHilfe und Support und Auswahl der Option zum Anzeigen der Informationen über Ihren Computer.

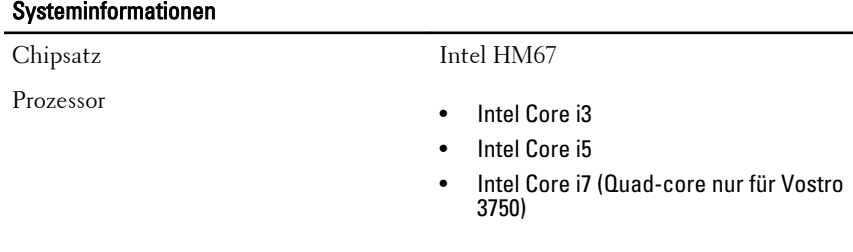

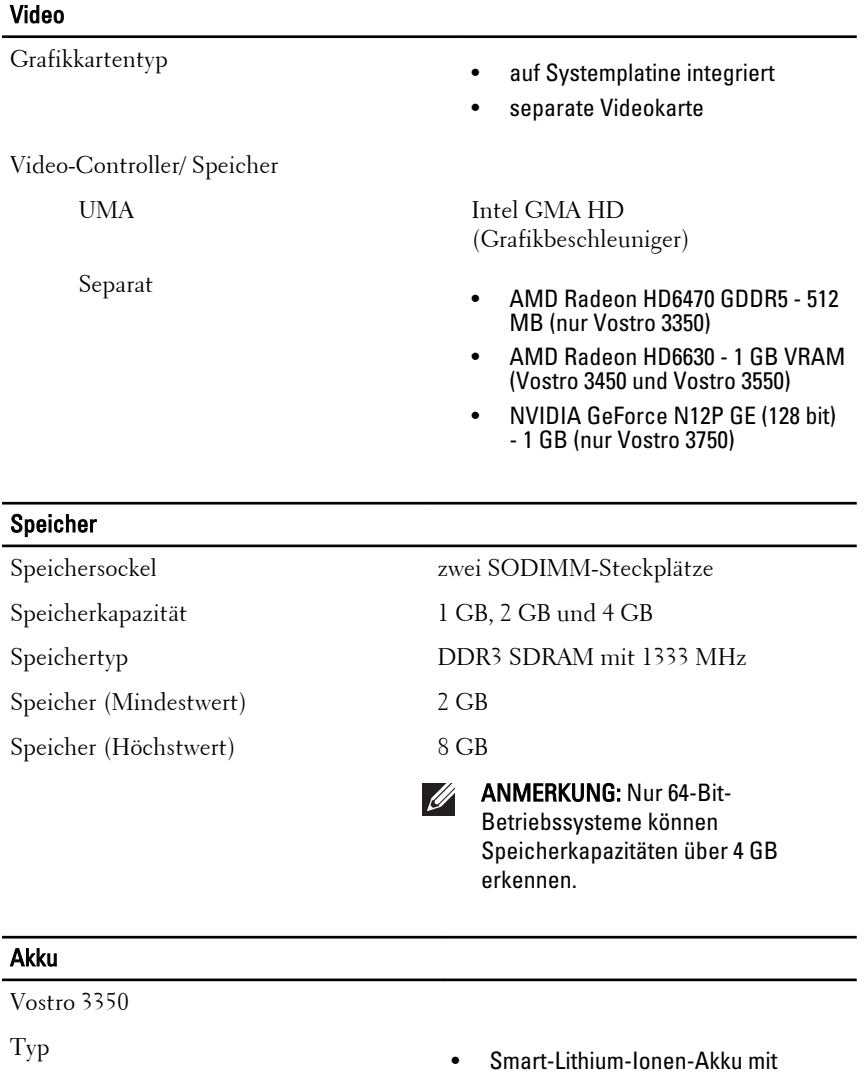

- 4 Zellen (2,8 Ah)
- Smart-Lithium-Ionen-Akku mit 8 Zellen (2,8 Ah)

Abmessungen:

- Tiefe 4 Zellen 43,45 mm
	- 8 Zellen 43,45 mm

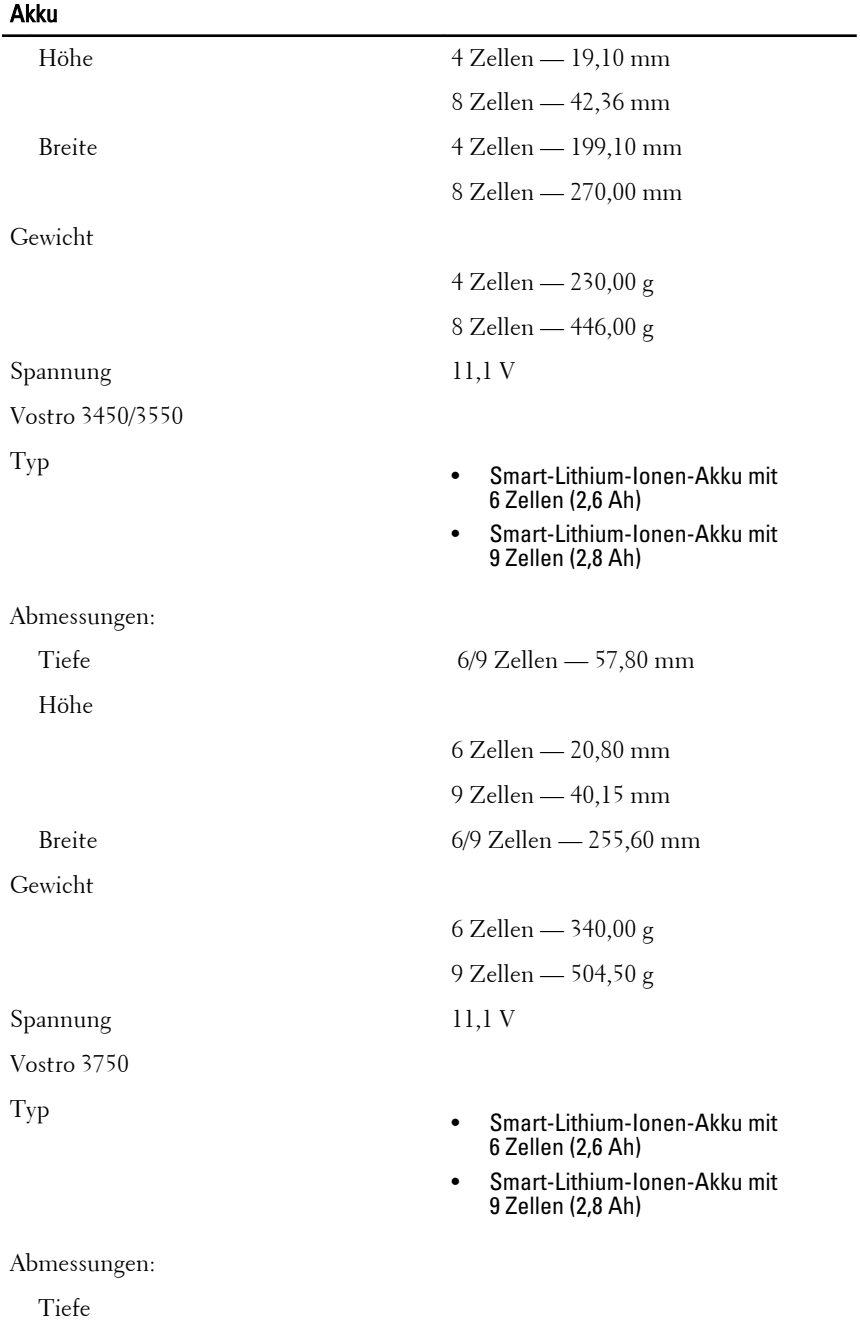

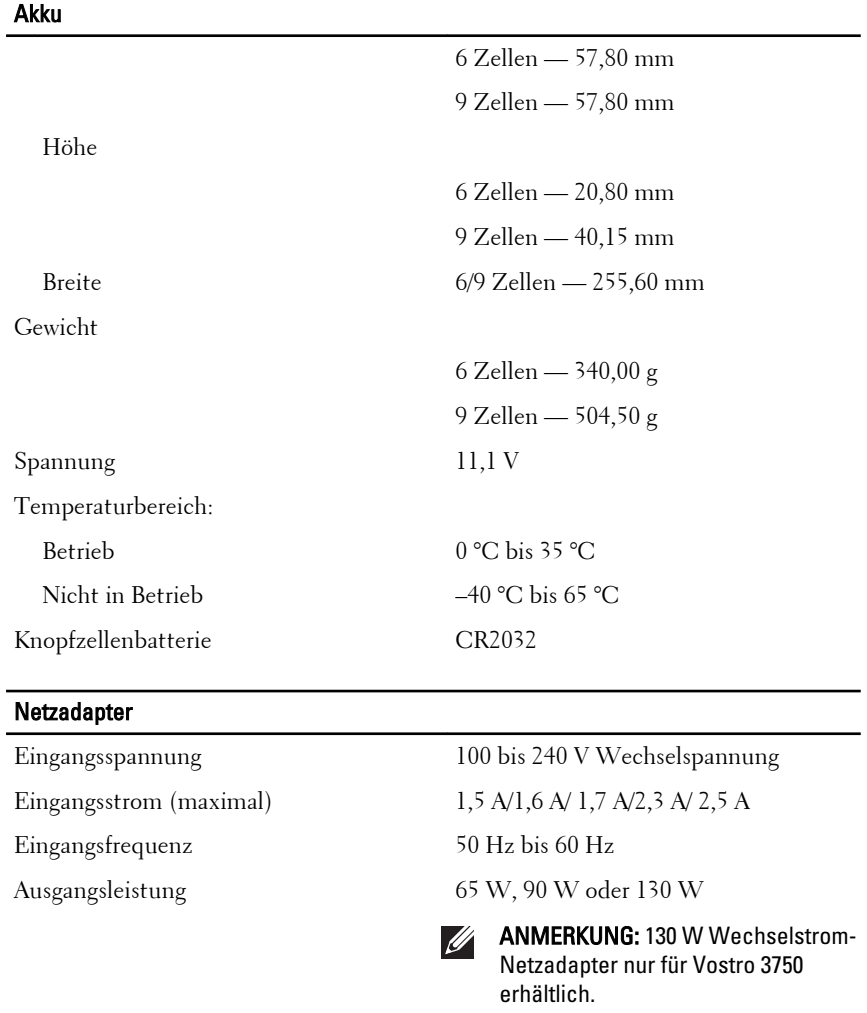

Ausgangsstrom # A (max. bei 4-Sekunden-Impulsen) # A (Dauerstrom

- 65 W 4,34 A (max. bei 4-Sekunden-Impulsen)
	- 3,34 A (konstante Stromabgabe)
- 90 W 5,62 A (max. bei 4-Sekunden-Impuls)

#### Netzadapter

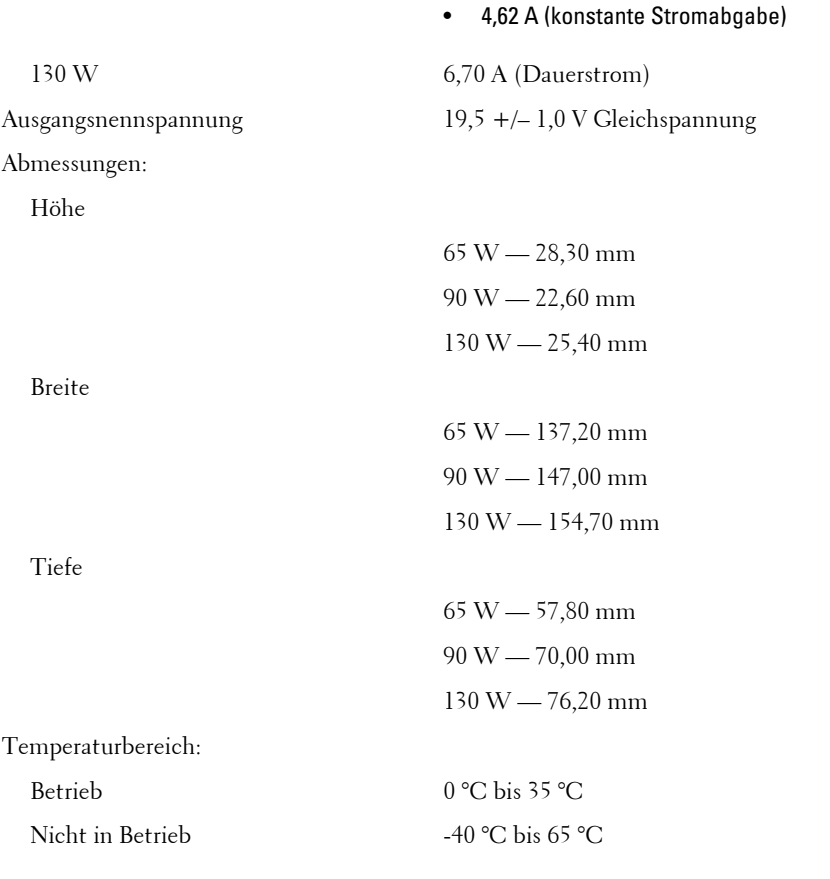

### Abmessungen und Gewicht

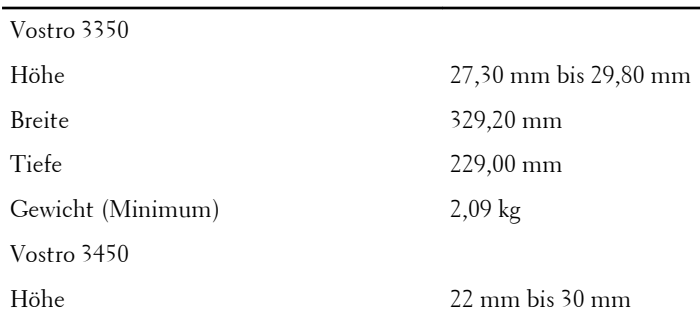

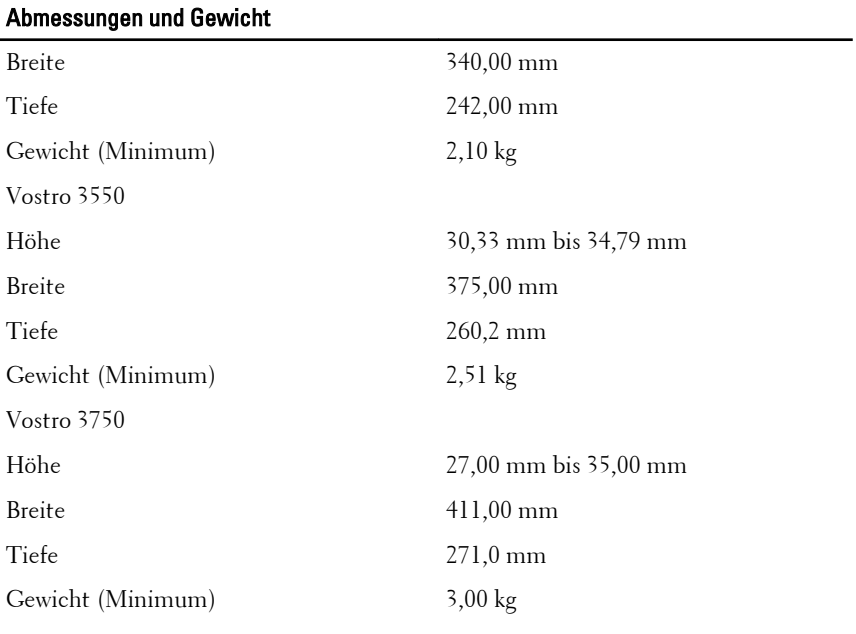

#### Umgebungsbedingungen

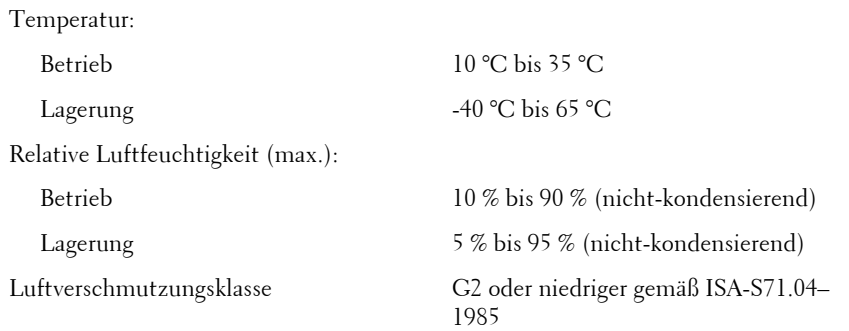

### Weitere Informationen und Ressourcen

Weitere Informationen zu folgenden Themen finden Sie in den Dokumenten mit Sicherheitshinweisen und Zulassungsinformationen im Lieferumfang Ihres Computers sowie auf der Homepage zur Richtlinienkonformität unter **www.dell.com/regulatory\_compliance**.

- Bestmögliche Einhaltung der Sicherheitsbestimmungen
- Kontrollzertifikat

• Ergonomie

Weitere Informationen zu folgenden Themen finden Sie unter **www.dell.com**:

- Garantie
- Verkaufs- und Lieferbedingungen (gültig nur für die USA)
- Endbenutzer-Lizenzvereinbarung

#### **Irrtümer und technische Änderungen vorbehalten. © 2010 Dell Inc. Alle Rechte vorbehalten.**

Die Vervielfältigung oder Wiedergabe dieser Unterlagen in jeglicher Weise ohne schriftliche Genehmigung von Dell Inc. ist strengstens untersagt.

In diesem Text verwendete Marken: Dell™, das DELL-Logo, Dell Precision™, Precision ON™, ExpressCharge™, Latitude™, Latitude ON™, OptiPlex™, Vostro™ und Wi-Fi Catcher™ sind Marken von Dell Inc. Intel®, Pentium®, Xeon®, Core™, Atom™, Centrino® und Celeron® sind eingetragene Marken oder Marken der Intel Corporation in den USA und anderen Ländern. AMD® ist eine eingetragene Marke und AMD Opteron™, AMD Phenom™, AMD Sempron™, AMD Athlon™, ATI Radeon™ und ATI FirePro™ sind Marken von Advanced Micro Devices, Inc. Microsoft®, Windows®, MS-DOS®, Windows Vista®, die Windows Vista Start-Schaltfläche und Office Outlook® sind Marken oder eingetragene Marken der der Microsoft Corporation in den USA und/oder anderen Ländern. Blu-ray Disc™ ist eine Marke der Blu-ray Disc Association (BDA) und deren Eigentum; sie ist für die Verwendung auf Discs und Player lizenziert. Die Wortmarke Bluetooth® ist eine eingetragene Marke von Bluetooth® SIG, Inc. und ist deren Eigentum; jedweder Gebrauch dieser Marke durch Dell erfolgt unter Lizenz. Wi-Fi® ist eine eingetragene Marke von Wireless Ethernet Compatibility Alliance, Inc.

Alle anderen in dieser Veröffentlichung genannten Marken und Handelsbezeichnungen sind Eigentum der jeweiligen Hersteller und Firmen. Dell Inc. erhebt keinen Anspruch auf Marken und Handelsbezeichnungen mit Ausnahme der eigenen.